# **PENGEMBANGAN APLIKASI PERHITUNGAN KAVITASI TURBIN REAKSI**

## **Asrul Sudiar(1), Akbar Ela Heka(2), Rinova Firman Cahyani(3)**

 $^{(1)}$ [asrulsudiar@poliban.ac.id,](mailto:asrulsudiar@poliban.ac.id)  $^{(2)}$ [akbar@poliban.ac.id,](mailto:akbar@poliban.ac.id)  $^{(3)}$ [rinovafc@poliban.ac.id](mailto:rinovafc@poliban.ac.id) (1,2)Pengajar Jurusan Teknik Mesin, Politeknik Negeri Banjarmasin (3)Pengajar Jurusan Teknik Sipil, Politeknik Negeri Banjarmasin

#### *Ringkasan*

 *Kerusakan pada suatu turbin dapat disebabkan oleh beberapa penyebab, diantaranya kerusakan pada turbin karena kavitasi pada permukaan sudu-sudunya akibat adanya perbedaan tekanan antara tekanan hisap dan tekanan air dari tinggi jatuh air. Kesalahan perhitungan terhadap posisi letak atau lokasi penempatan turbin dapat saja terjadi dan akan mengakibatkan terjadinya kavitasi ini. Letak dari turbin harus berada pada lokasi yang tepat agar terhindar dari kavitasi. Jika turbin diposisikan diatas ketinggian dari permukaan tekanan isap maka kavitasi akan terjadi, oleh karena itu letak dari turbin harus pada posisi berada di bawah dari permukaan tekanan isap. Perhitungan pada hukum Bernoulli berlaku pada kondisi ini dan dapat dilakukan proses perhitungan untuk mendapatkan hasil yang tepat.*

*Penelitian ini bertujuan untuk membuat dan merancang suatu aplikasi (Engineering Software) yang akan mempermudah teknisi maupun praktisi dalam menghitung ketinggian permukaan turbin terhadap tekanan hisap yang dihasilkan pada saluran sehingga akan menghindari terjadinya kesalahan letak dari turbin yang dapat berakibat terjadinya kavitasipada turbin.* **Kata kunci**: *Turbin air, PLTMH, kavitasi, engineering software.*

#### **A. PENDAHULUAN**

Kavitasi merupakan fenomena yang terjadi di mana perubahan cepat pada tekanan dalam cairan yang mengarah pada pembentukan rongga kecil berisi uap, di tempattempat di mana tekanan relatif rendah. Pada suatu proses instalasi turbin yang biasanya terjadi pada pembangunan pembangkit listrik tenaga air, biasanya diawali dengan proses studi kelayakan (Feasibility Study) yang mempertimbangkan banyak aspek pemeriksaan dan penilaian, seperti kecepatan aliran air, potensi aliran air, ketinggian head, panjang dan diameter pipa pesat dan sebagainya. Pemilihan jenis turbin yang tepat juga merupakan bagian yang akan dilakukan sebelum proses instalasi. Namun terkadang ada yang kurang mendapatkan perhatian khusus yaitu letak atau ketinggian turbin terhadap permukaan dari tekanan hisap. Kesalahan dalam meletakkan posisi turbin ini dapat menjadi suatu masalah jika nantinya berakibat terjadinya kavitasi. Biasanya dampak yang terjadi pada sudu turbin<br>adalah munculnya lubang-lubang pada adalah munculnya lubang-lubang pada permukaan turbin.

(Setiawan, 2015) Pada turbin reaksi letak atau lokasi penempatan turbin harus diperhatikan dan dihitung dengan baik agar tidak terjadi bahaya kavitasi.Resiko terjadinya kavitasi ini timbul karena tekanan absolut yang lebih kecil daripada tekanan uap air. Dampak buruk dari kavitasi adalah munculnya lubanglubang kecil pada permukaan sudu-sudu turbin

sehingga lama kelamaan akan menurunkan efisiensi turbin dan pada akhirnya dapat pula mengakibatkan kerusakan pada turbin.

(Okhueleigbe & Ese, 2018) Pada pembangunan sebuah Pembangkit Listrik Tenaga Micro Hidro (PLTMH) secara umum dapat digambarkan pada Gb(1) dimana diperlukan penentuan lokasi turbin yang tepat sehingga turbin nantinya yang dipilih akan ditempatkan pada lokasi yang tepat dan terhindar dari resiko terjadinya kavitasi.

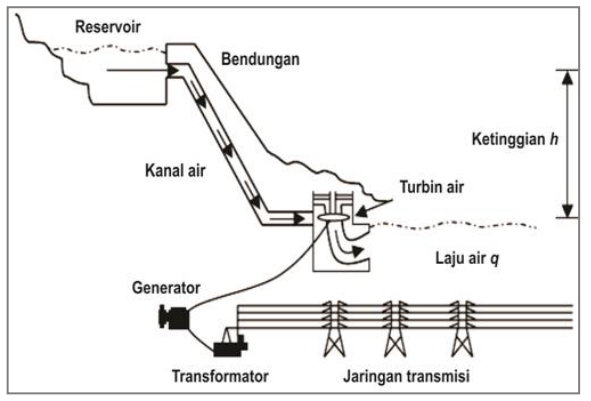

**Gambar 1. Lokasi turbin pada PLTMH Sumber: (Okhueleigbe &Ese, 2018)**

**B. TINJAUAN PUSTAKA Turbin Reaksi**

Umumnya turbin dapat pula di kategorikan menjadi beberapa tipe, namun pada dasarnya turbin diklasifikasikan berdasar cara kerjanya saat proses merubah energi kinetis yang munculketika aliran air menjadi energi puntir. Berdasarkan pada kriteria tsb turbin dapat pula dibedakan menjadi dua jenis, yaitu turbin impuls dan turbin reaksi.

(Jawahar & Michael, 2017)Turbin reaksi merupakan suatu turbin yang cara kerjanya merubah seluruh energi air yang dihasilkan oleh aliran air menjadi energi kinetis yang menggerakkan turbin dan menghasilkan energi puntir. Adapun contoh dari turbin reaksi adalah turbin francis dan turbin propeller. Suatu turbin dikatakan memiliki karakteristik yang sama jika memiliki beberapa parameter sebagai berikut: rasio kecepatan, kecepatan satuan, debit satuan, daya satuan, kecepatan spesifik dan diameter spesifik.

(Okhueleigbe & Ese, 2018)Pada turbin reaksi letak atau lokasi penempatan turbin harus diperhatikan dan dihitung dengan baik agar tidak terjadi bahaya kavitasi.Resiko terjadinya kavitasi ini timbul karena tekanan absolut yang lebih kecil daripada tekanan uap air. Dampak buruk dari kavitasi diantaranya munculnya lubang-lubang kecil pada permukaan sudu-sudu turbin sehingga lama kelamaan akan menurunkan efisiensi turbin dan pada akhirnya dapat pula mengakibatkan kerusakan pada turbin. Analisis kavitasi pada turbin dapat digambarkan dengan menggunakan Gb(2) skema analisis kavitasi yang terjadi pada turbin reaksi sbb:

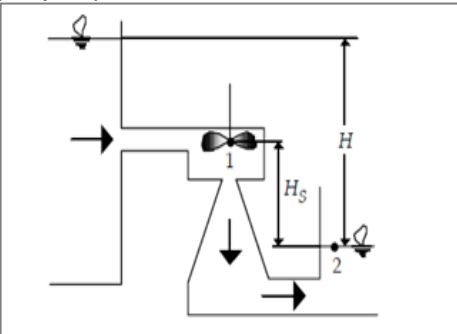

**Gambar 2. Skema turbin reaksi untuk analisa kavitasi Sumber: (Okhueleigbe &Ese, 2018)**

#### **Konsep Dasar Pemrograman**

(Sudiar, 2016) Pada teknik pemrograman komputer perlu beberapa pengetahuan yang sifatnya mendasar, seperti pemahaman perintah atau kode dalam bahasa pemrograman yang akan digunakan, pendeklarasian variabel yang akan dipakai (diperlukan dalam perhitungan teknik) dan beberapa pengetahuan dasar lainnya. Secara garis besar terdapat beberapa hal yang perlu diperhatikan, diantaranya:

- 1. Pemahaman penggunaan rangkaian sintaks kode dari bahasa pemrograman
- 2. Pemahaman terhadap identifier dan reserve word dalam bahasa pemrograman
- 3. Pemahaman terhadap konsep dasar variabel dan deklarasi variabel
- 4. Pemahaman terhadap sintak perulangan dan percabangan
- 5. Pemahaman terhadap tipe data bilangan seperti Integer, Real, Double dan String
- 6. Pemahaman alur atau diagram alir pemrograman biasa juga disebut dengan flowchart pemrograman dimana proses berjalan dari awal sampai akhir

#### **Mengenal Compiler Delphi**

(Cantù, 2008) Sebelum akan memulai membuat atau merancang program dengan compiler Delphi, maka kita perlu mengenal seperti apa compiler ini. Delphi juga sebuah bahasa pemrograman tingkat tinggi dan juga merupakan suatu compiler berjenis Graphical user interface (GUI) yang memang terkenal di dunia pemrograman teknik. Bahasa pemrograman ini merupakan suatu bahasa yang ter-struktur dan juga berorientasi pada object oriented programming (OOP) yang berakar dari sejarah perkembangan bahasa pemrograman Pascal. Beberapa hal penting lainnya yang perlu diketahui dari Delphi adalah:

- 1. Delphi juga digunakan oleh para programmer untuk merancang berbagai program/aplikasi/software untuk berbagai keperluan, misalkan pada program berbasis database dsb.
- 2. Compiler ini dapat memberikan hasil sebuah file execute yang stabil dan ringan dijalankan (tergantung bagaimana teknik pemrograman yang dipakai oleh programmer), tanpa harus bergantung pada file-file pendukung agar mudah didistribusikan.

Delphi juga memiliki fasilitas dan feature yang lumayan lengkap dalam merancang suatu aplikasi sehingga dengan konsep Rapid Application Development (RAD) yang digunakan akan membuat proses perancangan suatu aplikasi menjadi lebih efektif dan mudah. Pada dunia teknik, compiler ini dapat digunakan untuk membuat berbagai jenis aplikasi yang sangat bermanfaat dan interaktif, sehingga dapat dipercaya untuk membuat berbagai software teknik yang tangguh dan stabil.

#### **C. METODE PENELITIAN**

Pada penelitian ini diperlukan suatu diagram alir penelitian untuk menampilkan metode yang digunakan dari awal proses perancangan aplikasi program sampai akhir, berikut diagram alirnya dapat dilihat pada Gb(3). Pada diagram tersebut terlihat dengan sistematis bahwa berawal dari proses pengumpulan data berupa parameter yang digunakan pada proses perhitungan berupa input data user lalu dilanjutkan dengan perancangan disain (interface) program, menuliskan baris kode dengan bahasa pemrograman Delphi lalu diikuti dengan langkah kompilasi program. Pada tahapan ini jika ditemui adanya kesalahan berupa error program maka akan dilakukan terlebih dahulu perbaikan dengan melihat jenis kesalahan yang dijumpai pada baris bawah informasi dari compiler.

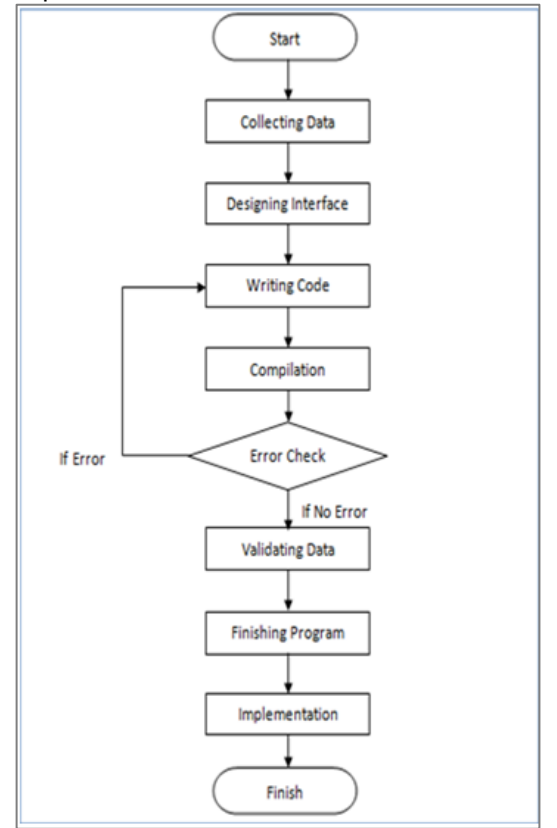

**Gambar 3. Diagram alir perancangan program**

Metode yang digunakan dalam penelitian ini sebagai berikut:

1. Studi literatur melalui berbagai referensi atau sumber yang berkaitan dengan teori dasar turbin.

- 2. Observasi dengan langsung melakukan pengamatan pada proses perancangan pembangkit listrik tenaga micro hydro.
- 3. Mengumpulkan berbagai data yang berkaitan dengan parameter atau variabel perhitungan kavitasi turbin.
- 4. Proses setelahnya dengan melakukan pemrograman dengan compiler, yaitu suatu proses membuat aplikasi / program dari disain (*interface)* sampai penulisan kode program seperti ditunjukkan pada diagram alir diatas.

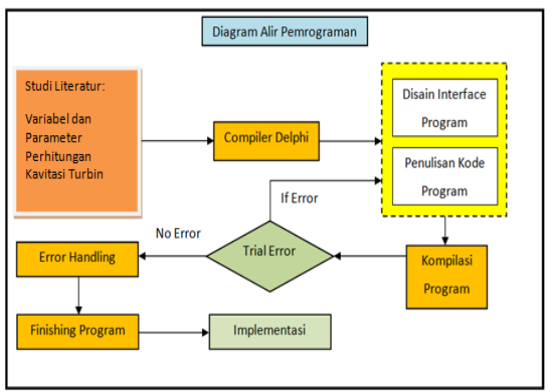

**Gambar 4. Diagram alir perhitungan kavitasi turbin.**

Adapun penjelasan diagram alir pembuatan aplikasi atau program perhitungan kavitasi turbin Gb(4) adalah sebagai berikut:

- 1. Studi Literatur: Pada tahapan ini data perhitungan yang relevan dengan perhitungan pada kavitasi turbin seperti variabel dan parameter perhitungan dikumpulkan.
- 2. Langkah selanjutnya yaitu menjalankan new project pada compiler Delphi
- 3. Langkah berikutnya dengan pemrograman atau proses untuk membuat aplikasi berbasis graphical user interface (GUI) dimana pada tahap ini proses perancangan interface akan dilanjutkan dengan proses penulisan kode program.
- 4. Kompilasi program: Pada tahapan ini compiler Delphi akan melakukan langkah kompilasi terhadap program sehingga menghasilkan file ber-ekstensi \*.exe.

Langkah selanjutnya adalah trial error, jika terjadi kesalahan kode maka perlu dilakukan perbaikan kembali, jika program berjalan dengan baik maka dapat dilanjutkan, dan seterusnya.

#### **Variabel input dan output yang diperlukan**

Dalam merancang aplikasi perhitungan kavitasi turbin, diperlukan adanya variabelvariabel input dan output dan persamaan dalam perhitungannya, adapun diantaranya:

#### **1. Perhitungan Daya Hidrolis (Ph)**

Daya hidrolis merupakan daya yang<br>mampu dihasilkan oleh energi air mampu dihasilkan oleh energi air berdasarkan tinggi jatuh (head) dan dapat pula dari debit aliran tersebut, berikut persamaan dari perhitungan daya hidrolis:

$$
Ph = \gamma
$$
. Qd. Hgross

Persamaan 1. Perhitungan Daya Hidrolis Dimana:

Ph =Daya hidrolis (Watt)

 $γ =$  Berat jenis air (N/m3) = 9810 N/m3

Qd = Debit rencana (m3/s)

Hg = Tinggi jatuh kotor (Gross Head)

Adapun variabel input yang diperlukan:

- Berat jenis air  $= 9810$  N/m3
- Debit rencana (m3/s)
- Tinggi jatuh (m)

#### **2. Perhitungan Kecepatan Spesifik (Ns)**

Kecepatan spesifik (Ns) didasarkan pada basis power, adapun persamaan yang digunakan sbb:

$$
Ns = \frac{N(P)^{0.5}}{H^{1.25}}
$$

Persamaan 2. Perhitungan Kecepatan Spesifik

Adapun variabel input yang diperlukan:

- Daya Turbin rencana (kW)

- Head Efektif (m)
- Putaran Turbin (rpm)

#### **3. Perhitungan Diameter Turbin (m)**

Untuk menghitung diameter turbin diperlukan dua perhitungan yaitu perhitungan diameter runner dan diameter outer. Persamaan yang digunakan dalam perhitungan diameter ini dapat dilihat pada persamaan Layman Guide Book (1998) sbb:

$$
Do = \frac{60V_{oe}\sqrt{2gH}}{\pi n}
$$

Persamaan 3. Perhitungan Diameter Runner

$$
Ds = \frac{60V_{os\sqrt{2gH}}}{\pi n}
$$

Persamaan 4. Perhitungan Diameter Outer Dimana:

- Do = Diameter Runner [m]
- $Ds = Diameter$  Outer  $[m]$
- Voe = Koef. Kecepatan masuk [m/s]

Vos = Koef. Kecepatan keluar [m/s]

#### **D. HASIL DAN PEMBAHASAN**

Pada bab ini akan dijelaskan langkah perancangan aplikasi perhitungan dan analisis kavitasi turbin reaksi, mulai dari perancangan disain interface form sesuai dengan alur flowchart perhitungan yang digunakan, sampai dengan penulisan kode, kompilasi program dan diakhiri dengan melakukan uji coba perhitungan kavitasi turbin dengan beberapa variabel atau parameter input.

(Cantù, 2008) Menguraikan tahapan atau langkah yang perlu dipersiapkan dalam langkah perancangan suatu aplikasi program dengan menggunakan compiler Delphi, diantaranya dengan melakukan instalasi compiler Delphi pada sistem operasi Windows, menerapkan pengaturan setting manajemen project, membuka file project baru dan menjalankan proses penyimpanan aplikasi dengan tahapan yang tepat ( File Unit dan File Project ). Adapun langkah awal compiler Delphi ketika pertama dijalankan dapat dilihat pada Gb(5) berikut:

| Welcome Page<br>図 図 翻 bds:/default.htm<br>ili v                              |                                 |                                   |                              |                                             |                          | <b>EMBARCADERO</b><br>⋹ |
|------------------------------------------------------------------------------|---------------------------------|-----------------------------------|------------------------------|---------------------------------------------|--------------------------|-------------------------|
| <b>Projects</b><br><b>News</b><br><b>Resources</b><br><b>Recent Projects</b> | <b>Recently Opened Projects</b> | <b>Documentation</b>              |                              |                                             |                          |                         |
| <b>图 New Items</b><br>$\checkmark$<br>Delphi Projects<br>ActiveX             | Q Search                        |                                   |                              |                                             | $\times$<br>urbine.dproj |                         |
| Business<br>DataSnap Server<br>Delphi Files<br>Multitier<br>VCL for the Web  | Console<br>Application          | 戸<br>Control Panel<br>Application | 學<br>Dynamic-link<br>Library | ē<br><b>MDT</b><br>Application              | urbine.dproj             |                         |
| WebBroker<br>WebServices<br>WebSnap<br><b>Print</b><br>Other Files           | Package                         | 晨<br>SDI<br>Application           | ø<br>Service<br>Application  | 一<br><b>VCL Forms</b><br><b>Application</b> | urbine.dproj             |                         |
| <b>Unit Test</b><br><b>Web Documents</b>                                     |                                 |                                   |                              |                                             | s reserved.              | $\rightarrow$           |
|                                                                              |                                 |                                   |                              |                                             |                          |                         |

**Gambar 5. Tampilan IDE compiler Delphi**

(Borland, 1995)Pada bagian dialog box ini, kita bisa mulai dengan membuat sebuah project baru dengan memilih pada menu New Items- VCL Forms Application, seperti ditunjukkan pada Gb(5). Selanjutnya akan terbuka form baru yang masih kosong sebagai tempat berbagai komponen nantinya.

Untuk membuat tahapan penyusunan laporan ini menjadi lebih mudah dipahami ketika dibaca dan lebih sistematis tahapannya maka dalam perancangan aplikasi program ini akan disusun menjadi beberapa langkah secara berurutan mulai dari tahapan disain sampai dengan penulisan kode programnya.

Langkah ke-1: Mempersiapkan komponen panel dan PageTabSheet pada form

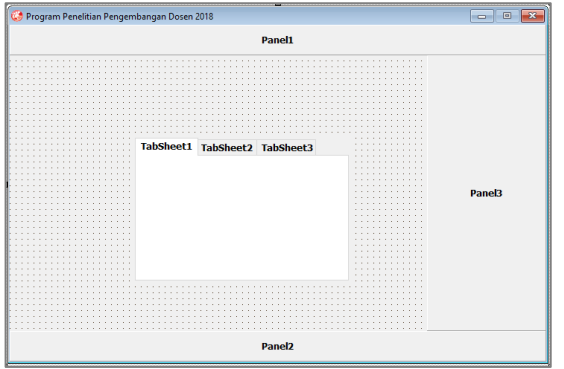

**Gambar 6. Form dengan 3 panel dan 1 PageTabSheet**

Pada Gb(6) sebuah komponen yang bernama PageTabSheet dipasang pada form, komponen ini diambil dari Tool Pallete dalam grup Standar.

Langkah ke-2: Melakukan pengaturan komponen pada form

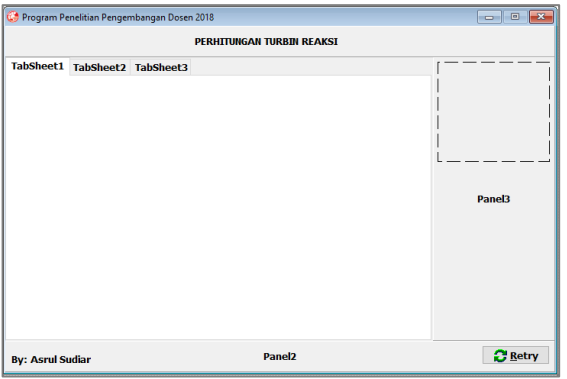

Gambar 7. Pengaturan komponen pada form

Pada Gb(7) dilakukan pengaturan pada komponen yang diletakkan pada form seperti Panel dan PageTabSheet.

Langkah ke-3: Membuat tampilan awal program perhitungan kavitasi turbin

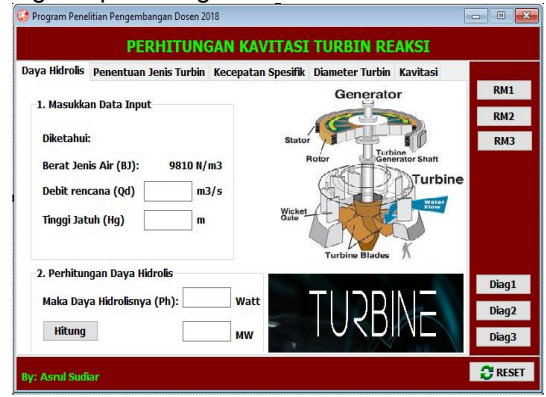

#### **Gambar 8.Tampilan awal program perhitungan kavitasi turbin**

Pada Gb(8) dapat dilihat tampilan awal yang diinginkan saat aplikasi running, penempatan beberapa grup box dan image diatur sedemikian rupa sehingga membuat tampilan lebih interaktif.

Langkah ke-4a: Perhitungan Daya Hidrolis Turbin

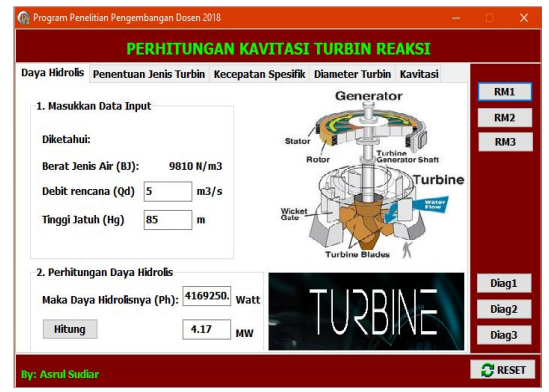

**Gambar 9.Perhitungan Daya Hidrolis Turbin**

Pada langkah ke 4a seperti ditunjukkan pada Gb(9) menunjukkan tahap perhitungan daya hidrolis turbin, didalamnya terdapat beberapa data input yang perlu dimasukkan seperti: Berat jenis air, debit rencana dan tinggi jatuh air.

Langkah ke-4b: Penulisan Kode Daya Hidrolis Turbin

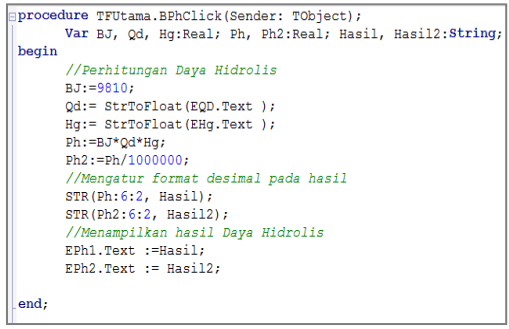

**Gambar 10. Kode pada perhitungan daya hidrolis turbin**

Langkah ke-5: Menampilkan Rumus Daya Hidrolis Turbin

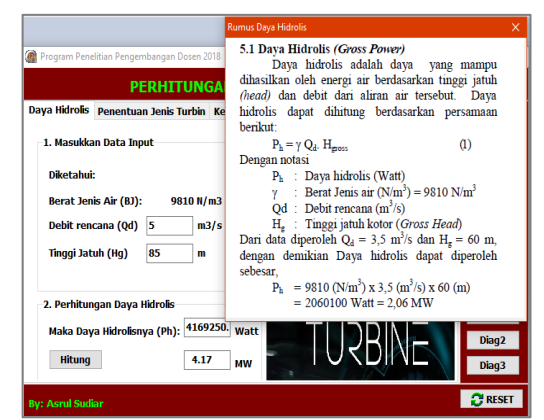

**Gambar 11. Rumus Daya Hidrolis Turbin**

Pada Gb(11) rumus daya hidrolis turbin ditampilkan saat user memerlukan informasi persamaan yang digunakan pada tahap ini.

Langkah ke-6: Penentuan Jenis Turbin Berdasar Debit Air dan Tinggi Head

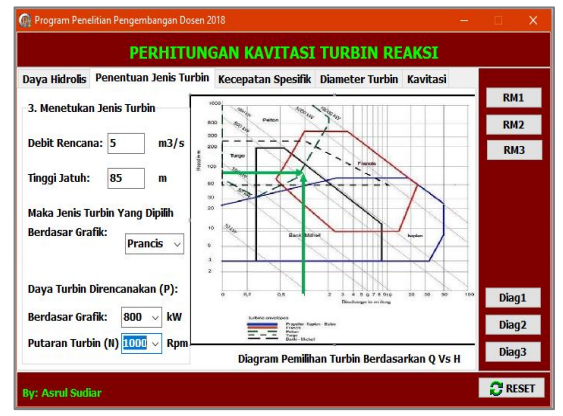

**Gambar 12. Penentuan Jenis Turbin**

Pada PageTab penentuan jenis turbin Gb(12) user akan diminta untuk memasukkan beberapa parameter input seperti Debit rencana, Tinggi jatuh dan massa jenis turbin yang dipilih.

Langkah ke-7: Menampilkan Diagram Pemilihan Jenis Turbin

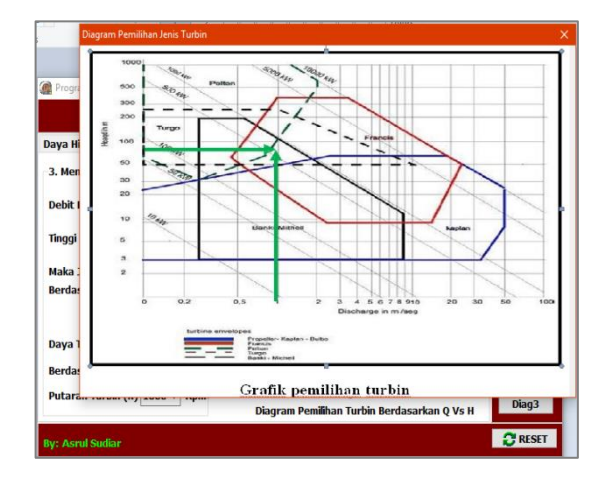

#### **Gambar 13. Diagram Pemilihan Jenis Turbin**

Pada langkah ini, user dibantu dengan grafik pemilihan turbin Gb(13) sehingga akan memudahkan dalam memutuskan jenis turbin apa yang akan direncanakan (Kaplan, Prancis dsb) sesuai dengan data yang ditampilkan pada grafik tersebut.

Langkah ke-8a: Perhitungan Kecepatan Spesifik Turbin

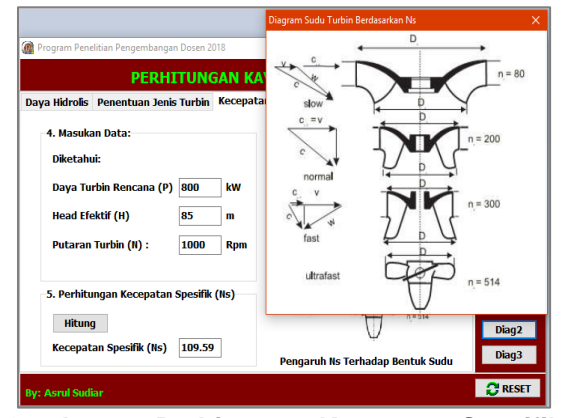

**Gambar 14. Perhitungan Kecepatan Spesifik Turbin**

Pada langkah ke-8 Gb(14) dapat kita lihat tahapan perhitungan kecepatan spesifik turbin, dimana pada tahapan ini input data yang perlu dimasukkan diantaranya: daya turbin rencana, head efektif dan besarnya putaran turbin.

Langkah ke-8b: Penulisan Kode Kecepatan Spesifik Turbin

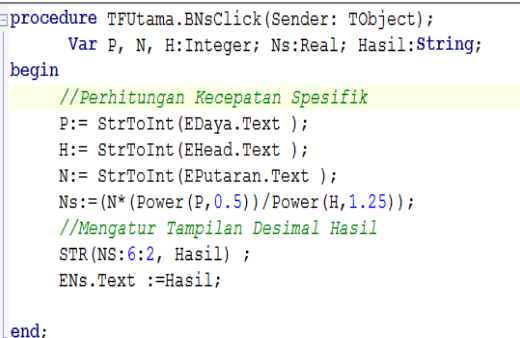

**Gambar 15. Kode Pada Perhitungan Kecepatan Spesifik Ns**

Langkah ke-9: Menampilkan Diagram Sudu Turbin Berdasar Ns

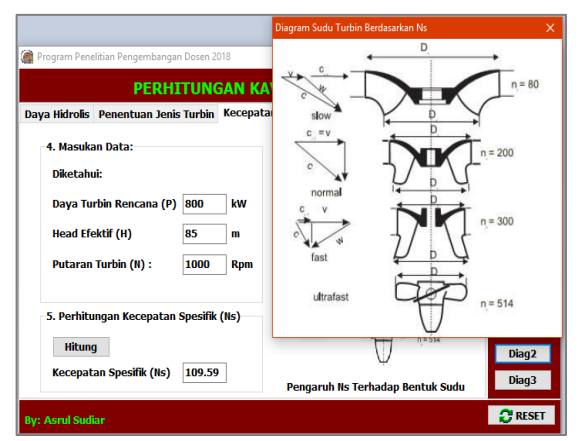

**Gambar 16: Diagram Sudu Turbin Berdasar Ns**

Langkah ke-10a: Perhitungan Diameter Runner dan Outlet Turbin

Pada langkah atau tahapan ini dapat kita lihat pada PageTab diameter turbin Gb(17) bahwa untuk menghitung diameter runner dan outlet turbin diperlukan masukan input data berupa nilai Koefisien Voe dan Vos, Putaran turbin dan Head efektifnya.

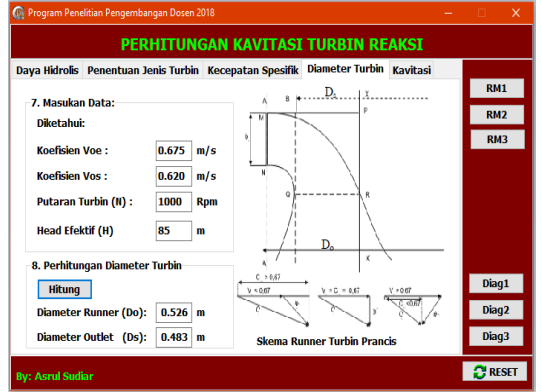

**Gambar 17: Perhitungan Diameter Runner dan Outlet Turbin**

Langkah ke-10b: Penulisan Kode Diameter Runner dan Outlet Turbin

procedure TFUtama.BDiameterClick(Sender: TObject); Var N, H:Integer; Voe, Vos, DR, DL:Real; DRunner, DLuar: String, begin //Kode Perhitungan Diameter Turbin Voe:= StrToFloat (EVoe.Text); Vos:= StrToFloat (Evos.Text);  $N$  := StrToInt (EPutaran2.Text);  $H$  := StrToInt (EHead2.Text); //Perhitungan Diameter Runner Turbin  $DR := (60*Voe*sqrt(2*9.8*H))/(pi*N);$ //Perhitungan Diameter Outlet Turbin  $DL:=(60*Vos*sqrt(2*9.8*H))/(pi*N);$ //Menampilkan format desimal pada hasil  $STR(DR:6:3, DRunner);$  $STR(DL:6:3, DLuar);$ //Menampilkan hasil pada output EDo.Text :=DRunner; EDs. Text := DLuar: end:

**Gambar 18: Kode Pada Perhitungan Diameter Turbin**

Langkah ke-11: Menampilkan Rumus Diameter Runner dan Outlet Turbin

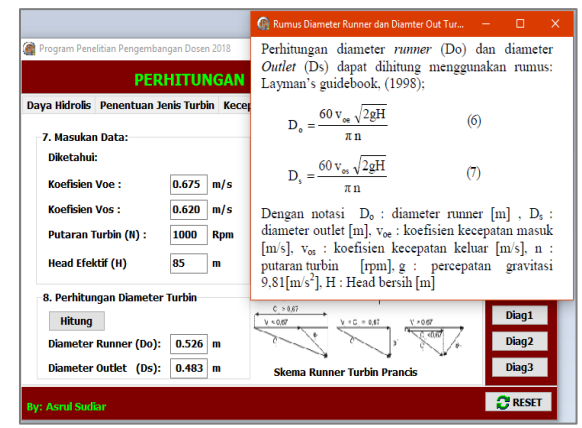

**Gambar 19: Tampilan Rumus Diameter Turbin**

Pada tahap ini user dapat melihat persamaan atau rumus yang digunakan untuk menghitung diameter turbin Gb(19).

Langkah ke-12a: Proses Perhitungan Kavitasi Turbin

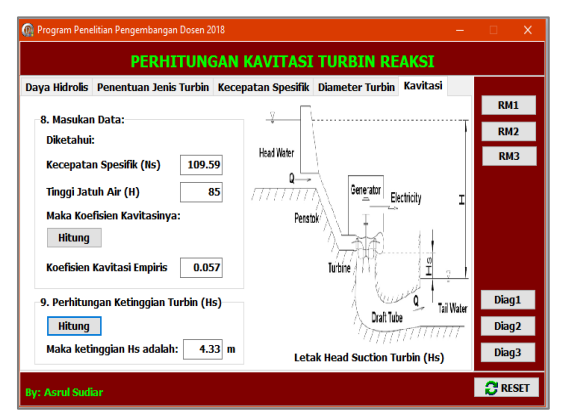

**Gambar 20: Perhitungan Kavitasi Turbin**

Untuk menghitung kavitasi yang terjadi pada turbin dapat dilihat pada Gb(20) diperlukan beberapa data input yang perlu dimasukkan oleh user terlebih dahulu, seperti Kecepatan Spesifik, Tinggi jatuh air. Selanjutnya setelah nilai koefisien kavitasi empiris berhasil dicari lalu dilakukan perhitungan ketinggian turbin (Hs).

Langkah ke-12b: Penulisan Kode Pada Koefisien Kavitasi

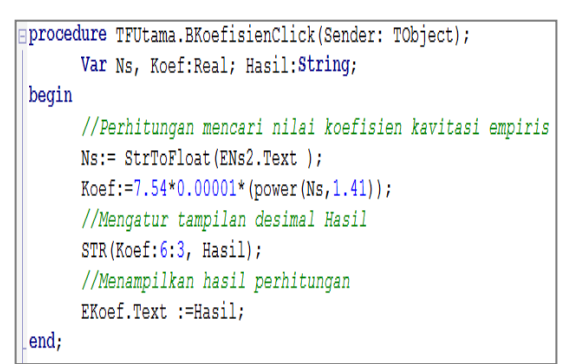

**Gambar 21: Kode Pada Perhitungan Kavitasi Turbin**

Langkah ke-13: Menampilkan Sketsa Letak Turbin Terhadap Head Water

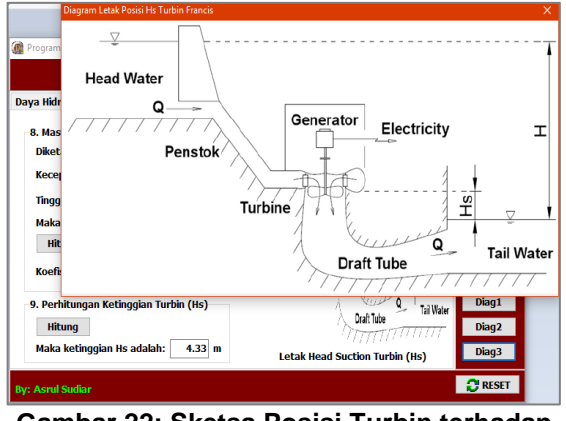

**Gambar 22: Sketsa Posisi Turbin terhadap Head Water**

Pada langkah akhir ini, user akan dapat melihat pada Gb(22) hubungan antara ketinggian Head Water (H) dengan ketinggian turbin (Hs). Sehingga dapat membantu perencanaan lokasi penempatan ketinggian turbin yang tepat dan terhindar dari resiko terjadinya fenomena kavitasi pada turbin.

Langkah ke-14 Membuat Prosedur Reset Untuk Mengulang Perhitungan

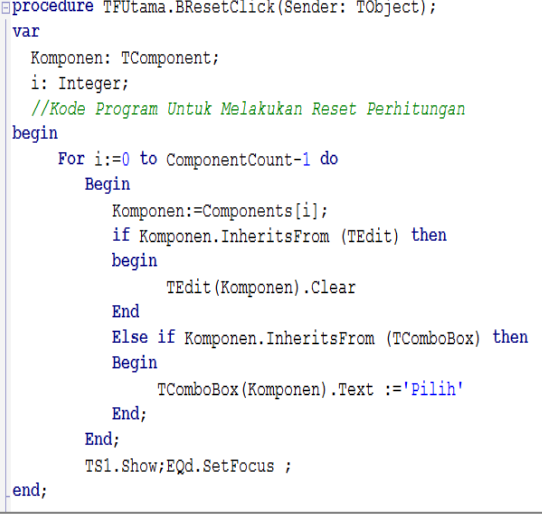

**Gambar 20: Kode Pada Prosedur Reset**

Pada beberapa perhitungan yang dikerjakan oleh user, akan selalu ada kemungkinan terjadi perhitungan ulang dengan berbagai kemungkinan, diantaranya berbagai variabel input yang berbeda yang dilakukan perhitungan ulang. Pada Gb(20) diperlihatkan suatu metode penulisan kode melakukan langkah untuk mereset program.

Setelah melalui proses kompilasi dan tidak dijumpai lagi adanya kesalahan, maka tahap selanjutnya adalah melakukan analisa perbandingan penggunaan aplikasi ini dibandingkan dengan cara manual.

| - 20 -<br>J. |                            |             |           |  |  |  |  |
|--------------|----------------------------|-------------|-----------|--|--|--|--|
| No           | Uraian Kegiatan            | Hasil       |           |  |  |  |  |
|              |                            | Manual      | Program   |  |  |  |  |
| 1            | Menghitung Daya Hidrolis   | >5 menit    | $~<$ 30   |  |  |  |  |
|              |                            |             | detik     |  |  |  |  |
| 2            | Menghitung jenis turbin    | >5 menit    | < 10      |  |  |  |  |
|              |                            |             | detik     |  |  |  |  |
| 3            | Menghitung kecepatan       | $> 8$ menit | < 30      |  |  |  |  |
|              | spesifik                   |             | detik     |  |  |  |  |
| 4            | Menghitung diameter runner | >5 menit    | <20 detik |  |  |  |  |
| 5            | Menghitung diameter outer  | >5 menit    | $~<$ 30   |  |  |  |  |
|              |                            |             | detik     |  |  |  |  |
| 6            | Menghitung koefisien       | >5 menit    | <20 detik |  |  |  |  |
|              | kavitasi                   |             |           |  |  |  |  |
| 7            | Menghitung ketinggian      | >5 menit    | $~<$ 30   |  |  |  |  |
|              | turbin                     |             | detik     |  |  |  |  |
| 8            | Interaktifitas             | Tidak       | Ya        |  |  |  |  |
| 9            | Kemudahan koreksi          | Sulit       | Mudah     |  |  |  |  |
| 10           | Kemudahan arsip data       | Sulit       | Mudah     |  |  |  |  |

**Tabel 1: Analisa Hasil Perhitungan Manual dan Dengan Program:**

### **E. PENUTUP Kesimpulan**

Pada kegiatan penelitian ini terdapat beberapa hal yang menjadi perhatian peneliti, diantaranya :

1. Sesuai dengan tujuannya bahwa aplikasi ini dibuat untuk memudahkan perhitungan kavitasi turbin, maka berikut beberapa

kelebihan yang dapat disimpulkan dari penggunaan aplikasi ini dibandingkan perhitungan manual diantaranya:

- a. Proses perhitungan dari input awal sampai akhir hanya memerlukan rentang waktu dibawah 3 menit, sedangkan jika menggunakan cara manual waktu yg diperlukan lebih dari 30 menit
- b. Mudah dipahami pemula dan lebih interaktif sehingga lebih efektif.
- 2. Adapun variabel input output dan persamaan yang digunakan dalam aplikasi ini secara ringkas dapat dirangkum sbb:
	- a. Perhitungan Daya Hidrolis
	- b. Perhitungan Kecepatan Spesifik
	- c. Perhitungan Diameter Runner Turbin
	- d. Perhitungan Diameter Outer Turbin
	- e. Perhitungan tinggi turbin

#### **Saran**

- 1. Agar aplikasi ini dapat digunakan dengan baik oleh masyarakat luas maka sebelum aplikasi program ini diterapkan kepada *user* maka penting dilakukan tahapan uji coba oleh beberapa orang teknisi atau mahasiswa yg berkaitan, sehingga beberapa masukan serta saran yang relevan dengan aplikasi ini seperti validitas hasil perhitungan, kenyamanan penggunaan, kemampuan program dalam penanganan error dll.
- 2. Perlu sosialisasi sebagai tahap awal pengenalan aplikasi program perhitungan kavitasi turbin ini sebelum nantinya aplikasi ini digunakan oleh masyarakat luas yang memerlukannya.

#### **F. DAFTAR PUSTAKA**

- 1. Borland, I. (1995). *Delphi User ' s Guide*. USA.
- 2. Cantù, M. (2008). *Delphi 2009 Handbook*. Italy.
- 3. Jawahar, C. P., & Michael, P. A. (2017). A review on turbines for micro hydro power plant. *Renewable and Sustainable Energy Reviews*.

https://doi.org/10.1016/j.rser.2017.01.133

4. Okhueleigbe, E. I., & Ese, O. D. (2018). Design and Construction of a Mini Hydro Turbine Model. *American Journal of Modern Energy*, *4*(January 2018), 1–6. https://doi.org/10.11648/j.ajme.20180401.11

- 5. Setiawan, D. (2015). Potential Sites Screening for Mini Hydro Power Plant Development in Kapuas Hulu, West Kalimantan: A GIS Approach. *Energy Procedia*, *65*, 76–82. https://doi.org/10.1016/j.egypro.2015.01.034
- 6. Sudiar, A. (2016). Implementasi dan Perancangan Aplikasi Pada Perencanaan Bantalan dan Bearing. *Jurnal Poros Teknik Poliban*, *8*(Desember 2016), 73–78.